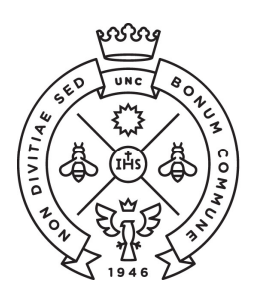

**FACULTAD** DE CIENCIAS **ECONÓMICAS** Estudiantiles

**SAE** Secretaría de Asuntos

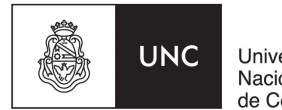

Universidad Nacional de Córdoba

# **INSTRUCTIVO PARA LAS PREINSCRIPCIONES**

Las preinscripciones para el Ciclo de Nivelación 2019 (CN) de la Facultad de Ciencias Económicas de la Universidad Nacional de Córdoba se llevarán a cabo desde el 20 de noviembre y hasta el 13 de diciembre de 2018 a través de Internet (el aspirante NO debe presentarse en la Facultad).

A continuación te indicamos los pasos a seguir para realizarla:

## REGISTRARSE Y COMPLETAR FORMULARIOS EN INTERNET

1) Ingresar a la página http://preinscripcion.guarani.unc.edu.ar/economicas/. Allí registran el usuario (hacer click en "Registrate").

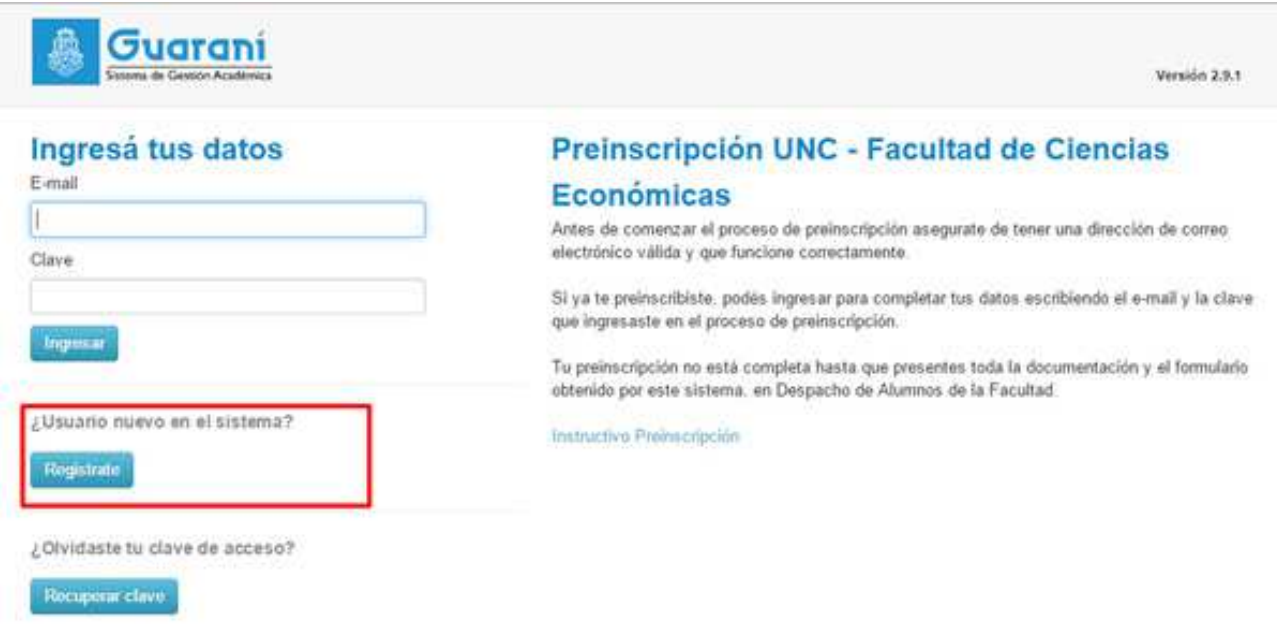

2) Cargar los datos para registrar el usuario (que será la dirección de e-mail ingresado). Es importante que carguen bien la dirección de correo electrónico (preferentemente un Gmail), nombre y apellido completo como figura en el DNI y número de DNI. Les llegará un e-mail a la casilla que registraron (revisar el "correo no deseado") con un link para activar la cuenta.

## Crear nuevo usuario

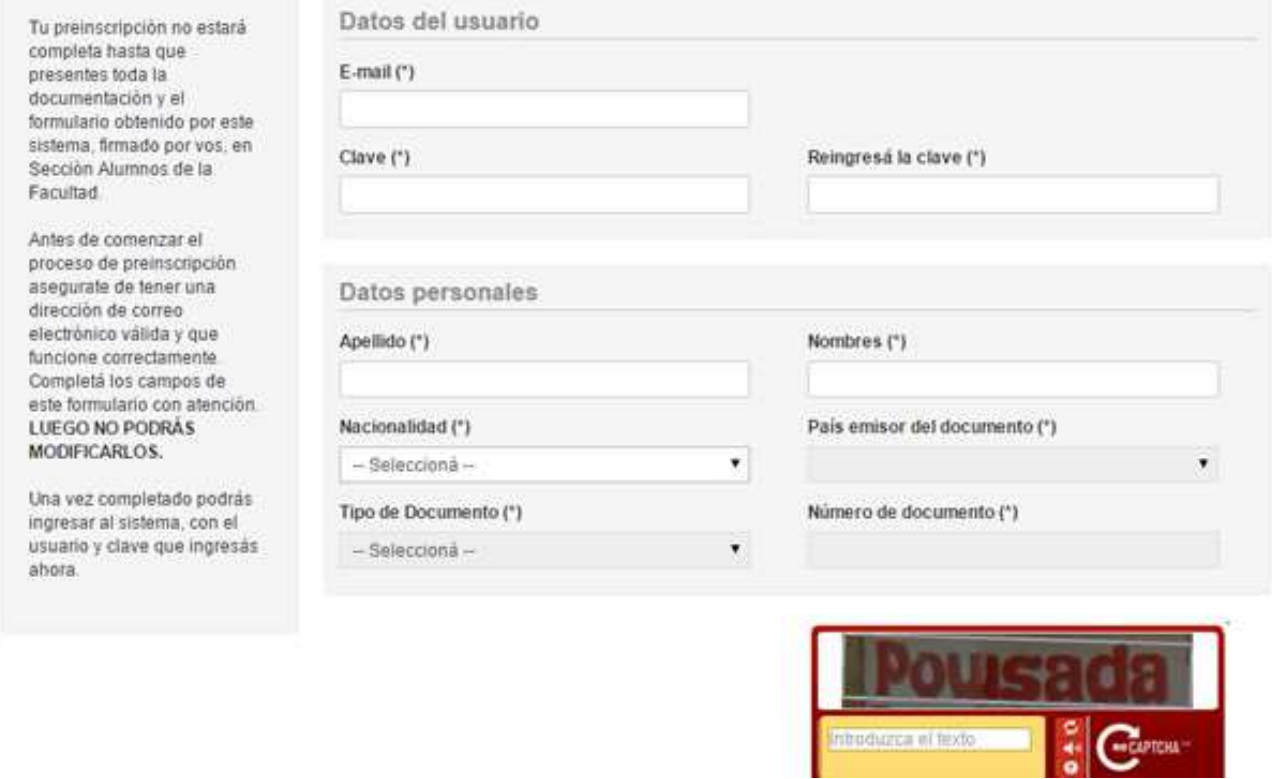

3) Completar los datos solicitados en todos los formularios. En carrera deberás elegir "Ciencias Económicas".

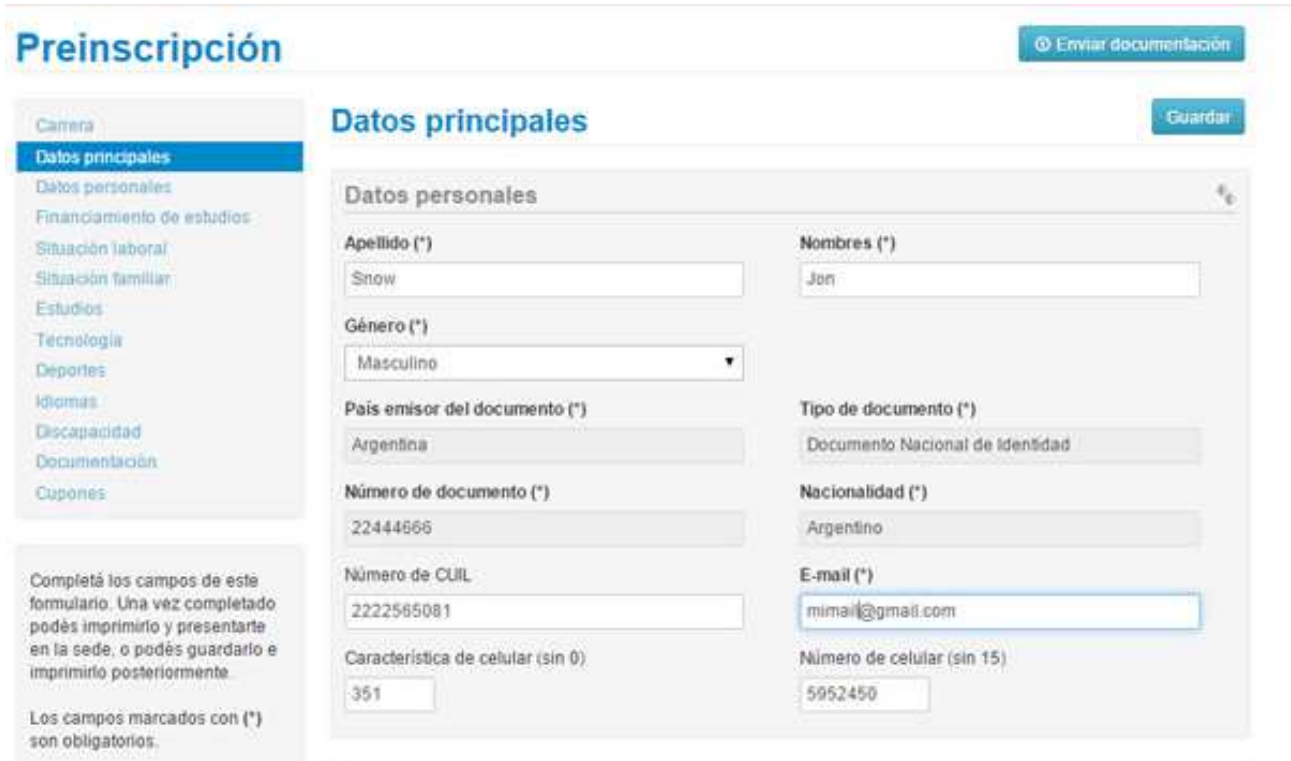

4) En documentación deberán cargar una foto y el DNI cumpliendo con las especificaciones indicadas. Te recordamos que el DNI debe estar actualizado, por lo que no se receptarán DNI de menores de 14 años ni constancia de que esta en trámite.

Te sugerimos utilices la aplicación "scanbot" desde un celular android o iOS. Esta aplicación te permitirá fácilmente generar el pdf de ambas caras del DNI. Deberás en la configuración bajar la resolución a la mínima posible.

Una vez que hayas terminado de completar todo deberás hacer click en "Enviar documentación" (si falta algo obligatorio, el sistema lo indicará en color rojo). Una vez enviado, si por algún motivo tenés que cambiar algún dato, haces click en "Cancelar envío", modificas el dato y nuevamente en "Enviar documentación" (el botón cambia de nombre según el estado).

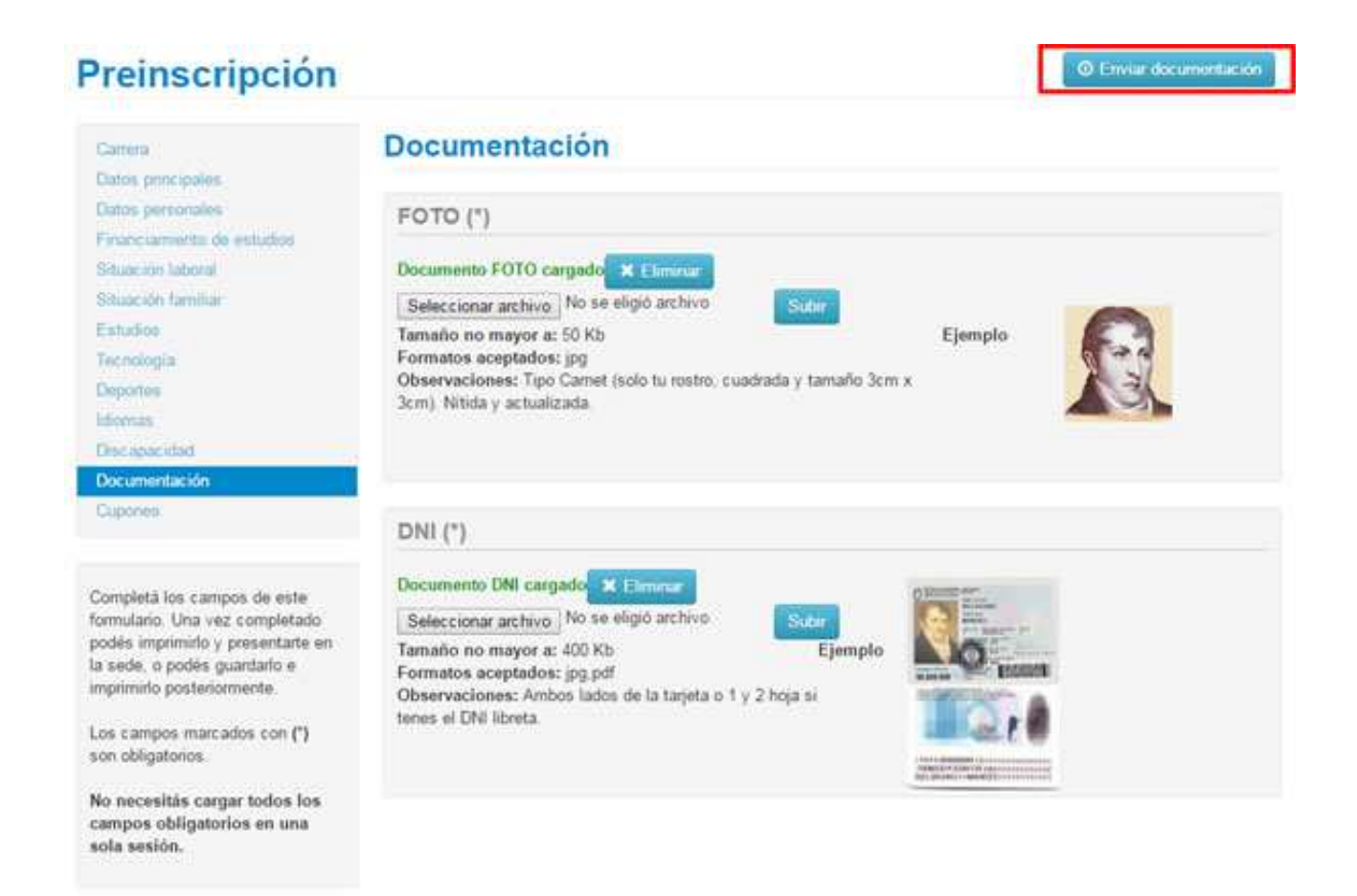

5) Una vez enviada la documentación, en la opción de Cupones vas a encontrar tres tasas de pago: una se corresponde con la Credencial Estudiantil y dos al material de estudio de las asignaturas del CN, con distintos valores dependiendo de si los requerís en versión impresa o digital. Es importante aclarar que el único de pago obligatorio es el de la Credencial Estudiantil, que será tu identificación como estudiante de nuestra Facultad y que debes elegir para abonar **solo uno** de los dos cupones de material de estudio: el impreso podrá ser retirado a partir del 17 de diciembre por la Facultad mientras que el digital será enviado por correo electrónico a partir de la misma fecha. Los cupones podrán ser abonados en cualquier sucursal de "Rapipago" del país.

#### **K** Cancelar envi

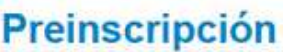

Cupones

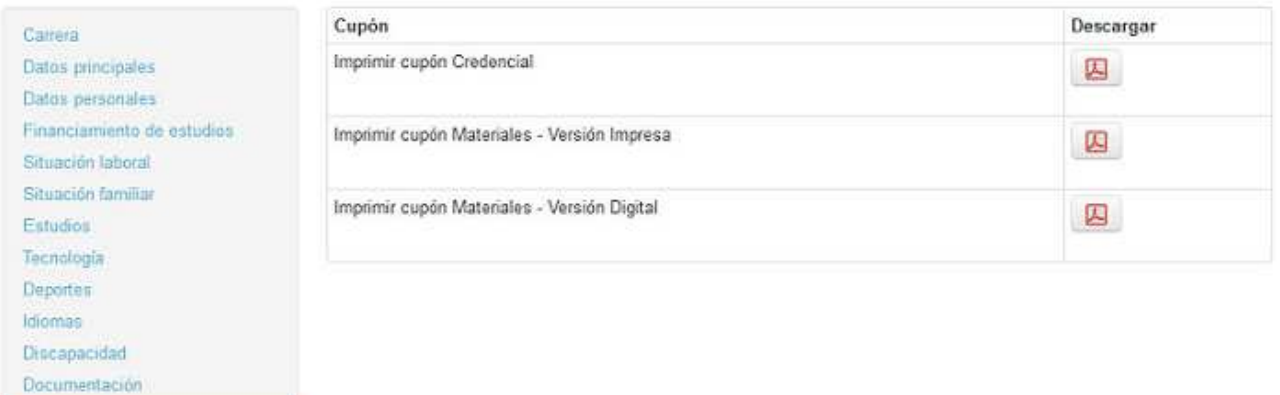

Dentro de las 48 hs hábiles de realizado el pago de la credencial recibirás un correo electrónico informando el estado de tu inscripción. En caso de no recibirlo, vencido el plazo, podrás realizar el reclamo enviando un correo a ingresofce@eco.unc.edu.ar

Si la documentación enviada no es correcta, recibirás un correo electrónico solicitando que sea corregida y nuevamente enviada en menos de 24 hs corridas. Desde el momento en que la información corregida ha sido reenviada, en un plazo no mayor a 24 hs hábiles, te responderemos por la misma vía informándote el estado de tu inscripción.

El material de estudio podrá ser retirado en la Facultad en fecha que se informará oportunamente y previo haber sido abonado el cupón de pago correspondiente.

## ALUMNOS RECURSANTES DEL CICLO DE NIVELACIÓN

Aquellos alumnos que ya hayan realizado en otro año su inscripción definitiva en nuestra Facultad (presentación del certificado analítico del secundario o constancia que acredite haber finalizado sus estudios secundarios sin adeudar ninguna asignatura) no deberán realizar esta inscripción. A los fines de recursar el CN solo deberán inscribirse a cursar por el sistema Guaraní en las asignaturas que lo componen.

## ALUMNOS CON NACIONALIDAD EXTRANJERA

A los fines de realizar la preinscripción los alumnos de nacionalidad extranjera que ingresen sin cupo, además de los pasos antes descriptos, deberán realizar un trámite de tipo presencial. Para llevar adelante el mismo, deberán acercarse a Dirección de Enseñanza de la Facultad en fecha que se les informará oportunamente, a los fines de presentar:

- 1. Pasaporte o Documento de Identidad.
- 2. Notificación y compromiso ante la Secretaría de Asuntos Académicos de la Universidad (SAA).
- 3. Declaración jurada de conocimiento de los requisitos para preinscripción/inscripción a carrera de pregrado y grado (Res. Nº 652/2015 HCS).

4. Los aspirantes no hispanos parlantes deberán presentar el CELU (Certificado de Lengua y Uso Español – Res. Nº 1490/2010 HCS).

Los ciudadanos procedentes de países que tienen convenio de reconocimiento directo de estudios

de nivel secundario con Argentina, deben presentar convalidación de los mismos expedida por el Ministerio de Educación de la Nación en Despacho de Alumnos hasta el 30 de diciembre.

Los ciudadanos provenientes de países que no tienen convenio de reconocimiento, deberán aprobar las asignaturas de formación nacional según lo establecido por la Resolución Ministerial Nº 2202/2013 en el Colegio Nacional de Monserrat dependiente de esta Universidad antes del 30 de diciembre.